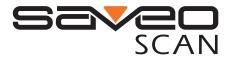

# Scanning with Simplicity

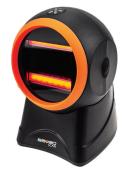

# SAVEO OMNI II

Quick Guide

### **Product Information**

### **Delivery contents**

1 x SAVEO-OMN-S12D scanner 1 x USB Cable 1 x Ouick Guide

### Limited Warrantv

Saveo Scan provides a one year limited warranty. This warranty does not cover any product which has been subject to improper use, neglect or unauthorized repair or installation. This warranty does not cover consumable parts. (Cables are consumables.)

### Safety instructions

Read the operating instructions carefully and pay special attention to the safety information. If you do not follow the safety instructions and information on proper handling in this manual, we assume no liability for any resulting personal injury or damage to property.

\* Don't put scanner in places of excessively high temperature, such as exposure to direct sunlight

\* Don't use scanner in extremely humid conditions or in conditions of extreme temperature change

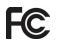

This device had been tested in accordance with the procedures and in compliance with Part 15 Subpart B of FCC Rules. And keeps all requirments according ANSI C63.4 & FCC Part 15 B Regulation and CISPR22 Class B. Operation is subject to the following two conditions: (1) this device may not cause harmful interference, and (2) this device must accept any interference received, including interference that may cause undesired operation

The CE mark as shown here indicates this product had been tested in accordance with the procedures given in European Council Directive 2004/108/EC and confirmed to comply with the Europe Standard EN55022:2006:Class B, EN55024:1998+A1:2001+A2:2003, IEC61000-3-2:2006, IEC61000-3-3:1995+A1:2005, IEC61000-4-2:2001, IEC61000-4-:2006, IEC61000- 4-4:2004, IEC61000-4-5:2006, IEC61000-4-6:2001, IEC61000-4-8:2001, IEC61000-4-11:2004

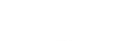

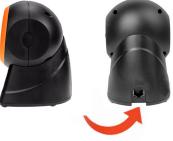

Power and Data cable input

# **Getting Started**

**Operating Elements** 

### **Connect and Scan**

Please connect the RJ-45 port to the cable input port on the reverse of your scanner. Once this cable is in place, please connect the USB side of cable to your computer or input device. In factory default mode, the scanner is in HID USB Keyboard emulation mode, where the scanner will input data to any input field where the cursor is placed.

You can view a video demonstration of this here: https://youtu.be/SodrX0ftwLU

### Applying Custom Settings

### **Entering and Exiting Setup Mode**

Before appying any settings change, it is neccessary to first "Enter Setup", then Scan the required Settings Code and finally "Exit Setup" to apply the settings change. This can be done using the universal Enter and Exit codes below:

Enter Setup

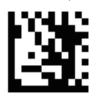

By default, the scanner is in HID mode as a Keyboard device. It works on a Plug and Play basis and no driver is required. If you connect the scanner to the Host via a USB connection, the USB COM Port Emulation feature allows the host to receive data in the

**USB COM Port Emulation** 

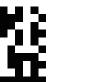

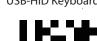

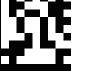

\*Default Mode

## Data Suffix Command

Toggles the command that comes after scanned barcode, this is often reffered to as the delimiter or terminating suffix character.

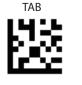

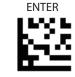

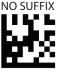

\*Default

### **Trigger Modes**

### Continuous Mode

This mode enables the engine to scan/capture, decode and transmit over and over again.

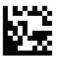

### Auto Sense Mode

This mode enables the engine to scan/capture, decode and transmit whenever motion is sensed.

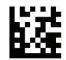

### **Trigger Mode**

This mode enables the engine to scan/capture, decode and transmit automatically but will not transmit the same code continously.

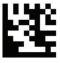

\*Default

### **Restore All Factory Default Settings**

Factory Restore

Enable All Symbologies

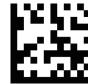

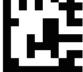

## Additional Settings

Should you you require more configuration options for your scanner:

The full technical manual can be downloaded here: https://saveoscan.com/manuals

# Exit Setup

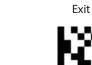

### Interface Setup

way as a serial port does. A driver is required for this feature.

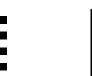

**USB-HID Keyboard** 

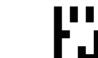

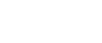

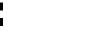